【補足資料】エクセルでの情報加工(前準備)

- ▶ 複数DBからダウンロードした結果、公報番号の形式が不揃 いになっているのを揃える
	- →公報番号記載の列を指定して「置換」
	- ▶ 米国特許~~~号 → US~~~
		- ⇒「置換」で 米国特許 → US 、号 → (空欄)
	- 特開平06-001234 → 特開平6-1234
		- ⇒「置換」で 平0 → 平 、-0 → (繰り返すことで-00等に も対応)
	- $\rightarrow$  JP01233210  $\rightarrow$  1233210  $\leftarrow$  JP12345678  $\rightarrow$  12345678
		- ⇒「置換」で JP0 → JP を繰り返したあとに JP → (空欄) とする

(JPだけ消したあとに頭の0を消そうと思うと、番号内の0も消えてし まうため)

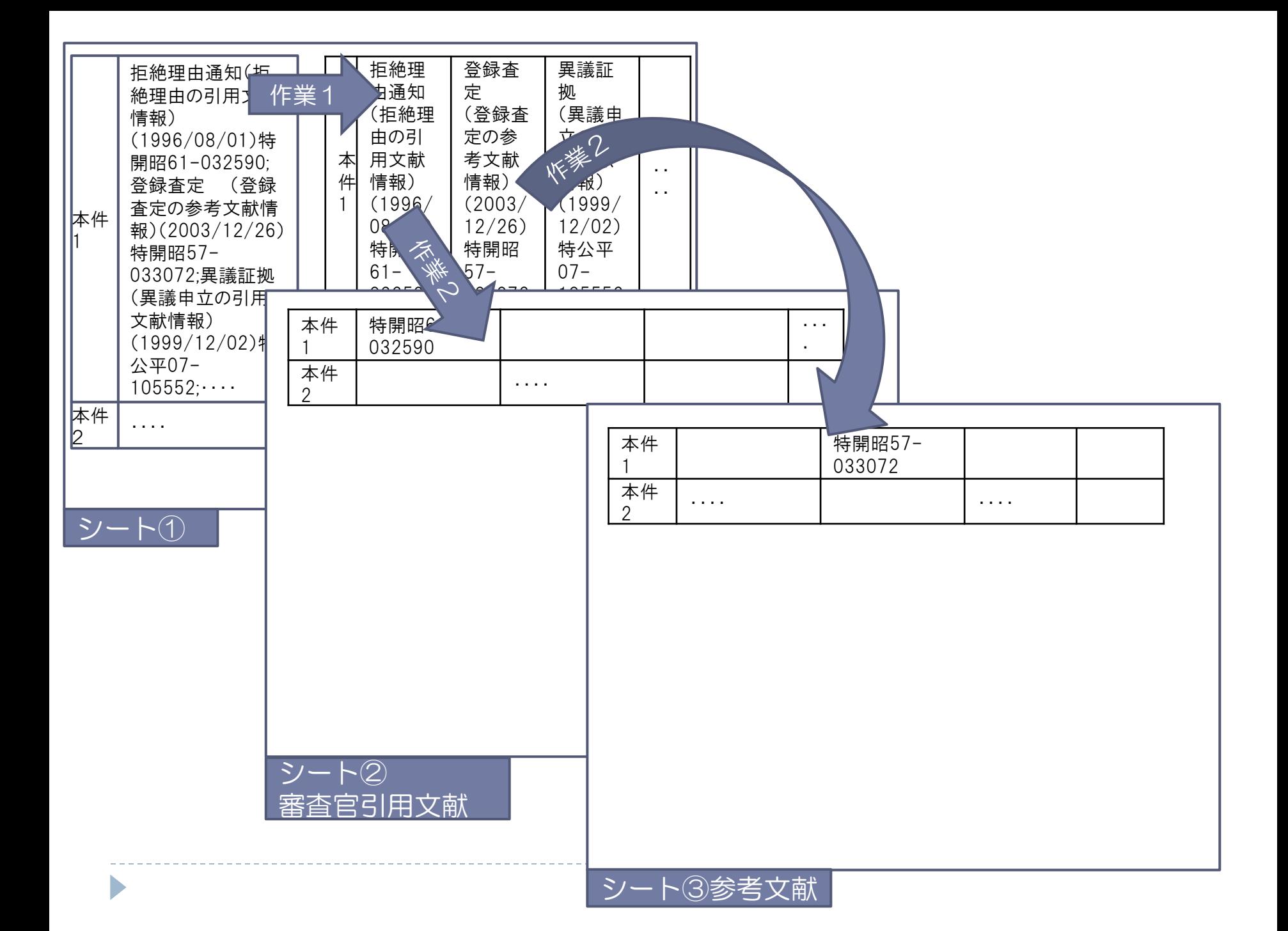

# 【補足資料】エクセルでの情報加工(引用文献との照合)

# 本件の引用文献との照合

- ▶ 「引用文献種別」の列をシート①にコピー
- ▶ データ→区切り位置 から、文献ごとにセル分割(「;」ごとにセルを区 切る)
- ▶ ②引用文献チェック用のシート:シート①の同じ位置のセルから、「拒絶 」または「異議」で始まるセルは、そのセルの文字32文字目以降をコピ ー、それ以外は空白(下記参照)(IF関数、MID関数を使用)
- ▶ ③参考文献チェック用のシート:シート①の同じ位置のセルから、 「先 行」で始まるセルは36文字目以降、「登録」で始まるセルは32文字目以 降をコピー、それ以外は空白(下記参照) (IF関数、MID関数を使用)

#### 「引用文献種別」@シェアリサーチ のデータ形式 35文字

5<br>先行技術調査(先行技術調査結果の参考文献情報) (2007/04/25)特開平 09-002896;拒絶理由通知 (拒絶理由の引用文献情報) (2008/10/07) 特開 平05-042990;登録査定 (登録査定の参考文献情報) (2010/04/13) 特 開平06-294566;・・・ 31文字

## 【補足資料】エクセルでの情報加工(引用文献との照合)

- 応用1:本件の発明者引用文献との照合
- ▶ 「発明者引用」の列をシート①にコピー
- ▶ データ→区切り位置 から、案件を区切る記号(下記参照)ごとにセルを 分割
- ▶ ②発明者引用チェック用のシート:シート①の同じ位置のセルから、 「 |」以降を削除しながらコピー(IF関数、LEFT関数、FIND関数を使用)

「発明者引用」@パテントスクエア のデータ形式 特開平11-347388|特殊機化工業株式会社グライミクス株式会社、特開平 11-25958|松下電器産業株式会社,特開平7-161350|富士電気化学株式会社, エフ・ディー・ケイ株式会社 区切り位置の 区切り位置で ≌ッツツ世<br>はないカンマ ■カンマ </u> / はないカンマ

→ex. 「,特」 → # 等、案件ごとの区切り部分のカンマを、セル内 で使われていないことを要確認)に変え 、その新しい記号でセルを分割する

### 【補足資料】エクセルでの情報加工(ファミリ情報の抽出)

応用2-1.Family-Citation-Infoファイル(以下FCIと表記)を開く

- ▌ シンプルなcsvエディタでFCIファイルを予備加工(エクセルは1セ ルに入力できる文字数が限定されており、FCIファイルをエクセル で開くと、情報量が多いセルは途中で情報が切れてしまうため)
	- ▶ 不要な行を削除し「引用特許詳細- DPCI」の列だけ残す
	- 情報の区切り記号を変更(出願人名にも)が使われている(例: GHEB|I|GHEBRE-SELLASSIE I)ため、データの区切り箇所「(半角スペ ース) | (半角スペース)」を他の記号で置換
	- ▶ テキスト形式(.txt)で保存
- ▌ エクセルから上記のテキストで保存したファイルを開き、区切る 形式を選択(カンマやタブ・・・)、区切り文字を指定(その他 欄に記入)して、「完了」 ←前頁までのシート①に相当

「引用特許詳細– DPCI」(ファミリ特許の引用文献情報)のデータ形式 1セルに「DWPI ファミリーメソバ - | (左記ファミリーで引用された) 公報番号 | 関連性 | 情報 源 | アクセッション番号 | 公報発行日 | 出願日 | DWPI 出願人 | DWPI タイトル | DWPI 出願人」 がファミリ・引用文献の数だけ連続して入る。実例:次頁

US5969748A | US2856474A | | 0 (Examiner) | | 1958-10-14 | 1957-10-07 | | | US6144401A | US2856474A | | 0 (Examiner) | | 1958-10-14 | 1957-10-07 | | | US8245250B2 | WO1994013107A1 | | 0 (Examiner) | 1994200604 | 1994-06-09 | 1992-12-09 | EACH|C|EASTMAN CHEM CO,COMC|N|COMCAST IP HOLDINGS I LLC,DAVE|I|DAVEYD K Y,DISC|N|DISCOVER COMMUNICATIONS INC,DISC|N|DISCOVERY COMMUNICATIONS INC,HEND|I|HENDRICKS J S,SEDN|N|SEDNA PATENT SERVICES LLC | BANA A E,BANGNA A E,BANNA A E,BERCOBIN E C,BERKOBIN E,BERKOBIN E C,BOKEBIN E C,BONNAR A E,BONNER A,BONNER A E,BONNER A S,BONNER E E,CAPP L K,HENDERICS J S,HENDRICKS J,HENDRICKS J S,HENDRIKS J S,HENDRIX J S,HENGDRICKS J S,LAPPINGTON J P,LAPPINTON J P,NYET M C,SPIELMANN G E,WANDERICH R E,WANDRICH R E,WONDRICH R E,WUNDERICH R E,WUNDERLICH R,WUNDERLICH R E,WUNDRICH R E,YZHAD D K | US5969748A | US5629733A | | 0 (Examiner) | 1996278127 | 1997-05-13 | 1994-11-29 | UNVI|C|UNITED VIDEO PROPERTIES INC,NEWS|N|NEWS AMERICA PUBLICATIONS INC,NEWS|N|NEWS AMERICA PUBLISHING INC,TELE|N|TELE-COMMUNICATIONS COLORADO,TELE|N|TELECOM COLORADO INC,TVGU|N|TV GUIDE ON SCREEN | MORRIS M,YOUMAN R,YOUMAN R W | US6144401A | US5629733A | | 0 (Examiner) | 1996278127 | 1997-05-13 | 1994-11-29 | UNVI|C|UNITED VIDEO PROPERTIES INC,NEWS|N|NEWS AMERICA PUBLICATIONS INC,NEWS|N|NEWS AMERICA PUBLISHING INC,TELE|N|TELE-COMMUNICATIONS COLORADO,TELE|N|TELECOM COLORADO INC,TVGU|N|TV GUIDE ON SCREEN | MORRIS M,YOUMAN R,YOUMAN R W | US8245250B2 | US5629733A | | 0 (Examiner) | 1996278127 | 1997-05-13 | 1994-11-29 | UNVI|C|UNITED VIDEO PROPERTIES INC,NEWS|N|NEWS AMERICA PUBLICATIONS INC,NEWS|N|NEWS AMERICA PUBLISHING INC,TELE|N|TELE-COMMUNICATIONS COLORADO,TELE|N|TELECOM COLORADO INC,TVGU|N|TV GUIDE ON SCREEN | MORRIS M,YOUMAN R,YOUMAN R W | US5969748A | US4425579A | | 0 (Examiner) | 1984029737 | 1984-01-10 | 1981-05-22 | OAKN|C|OAK IND INC | MERRELL R G | US6144401A | US4425579A | | 0 (Examiner) | 1984029737 | 1984-01-10 | 1981-05-22 | OAKN|C|OAK IND INC | MERRELL R G | US8245250B2 | US4425579A | | 0 (Examiner) | 1984029737 | 1984-01-10 | 1981-05-22 | OAKN|C|OAK IND INC | MERRELL R G | US8245250B2 | US4536791A | | 0 (Examiner) | ・・・(この10倍の長さが続く)

### 【補足資料】エクセルでの情報加工(ファミリ情報の抽出)

#### 応用2-2.引用文献の抽出

- ▶ 新しく②引用特許リスト用シートを開き、シート①から必要なセル
	- : (左記ファミリーで引用された)公報番号 だけをコピー(次頁参
	- 照) (IF関数、INDIRECT関数、ADDRESS関数、ROW関数を使用)
	- 引用特許情報が無い行は空欄
	- 情報源が発明者引用のみの場合は空欄

以下、もっと詳細な作業・・・

- ▶ 更に新しいシート②´で、シート②の同じ位置のセルから末尾の数字を削 除しながらコピー(∵引用特許の表記がJP1234567B2型の場合もあるため )(審判決集計シートにも同形式で表記した欄を作成しておく)
- ▶ 今回はANQ列(1055列目)まで展開されたが、複数のファミリで同じ特許 が引用されていることによる重複があるため、重複を削除(目的:審判決 集計シートでの集計対象範囲が広くなりファイルが重くなることを防ぐ)
	- データの多い行を他のシートに行列を入れ替えて値コピー
	- 「データ」→「重複の削除」
	- 元のシートに、行列を入れ替えて値コピーで戻す
	- ▶ この作業を、データの多い行いくつかについて実行

# 【補足資料】エクセルでの情報加工(コツ1)

## ※必要なセルだけ抽出するには

- ▶ シート①の欲しいセルの入っている列に番号を予め割り振っ ておいて、その列のデータをコピーしてくる
- ▶ 情報源が1(発明者)の場合は空欄にする

9列毎の繰り返し、その2列目に目的の広報番号のセル (3,12,21,…列)、 —— 5列目に情報源のセル(5,14,23,…列)

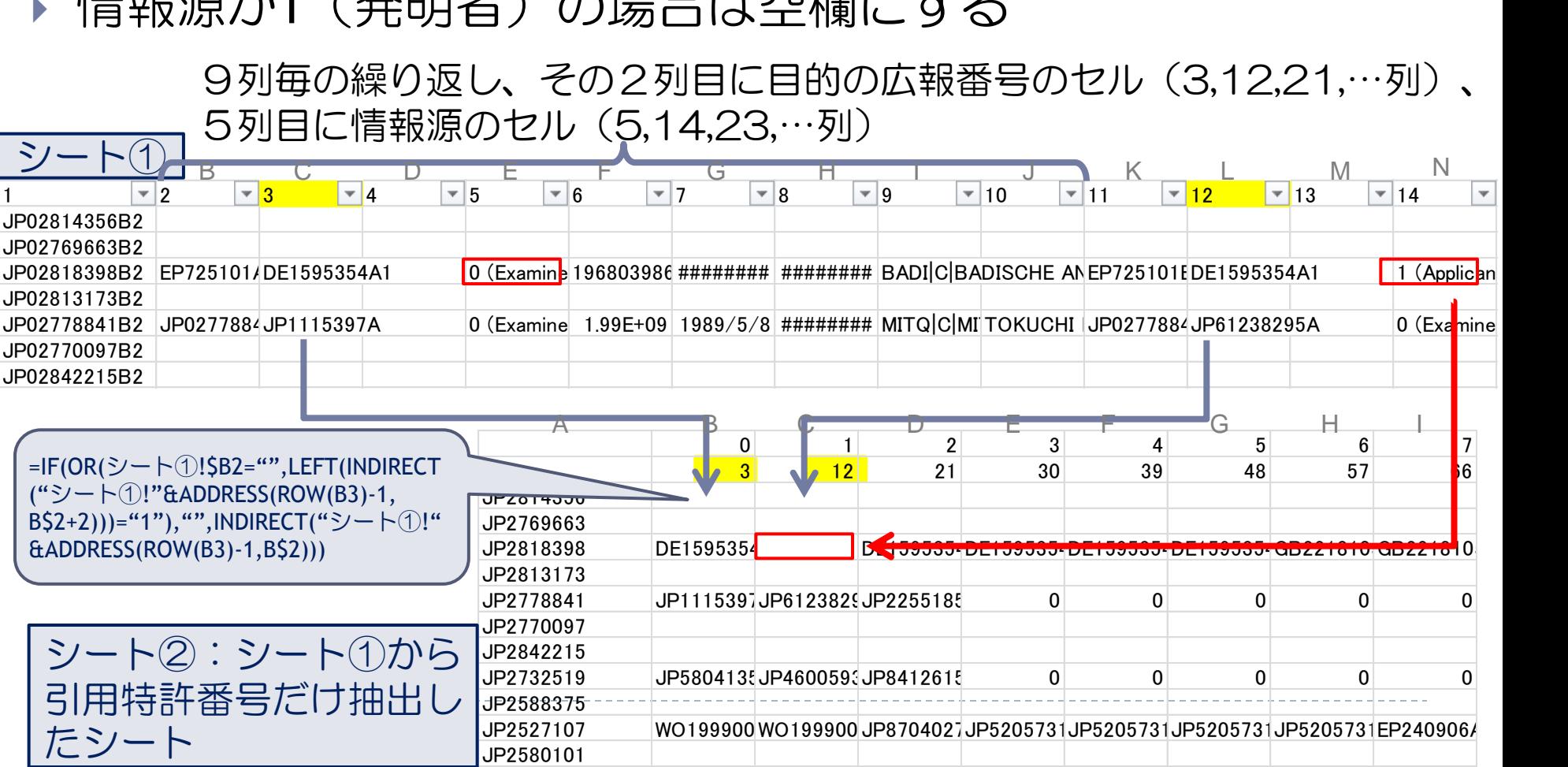